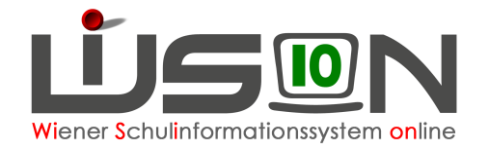

# **Personaldatenkontrolle**

### **Zielgruppe:**

Schulleitung, Lehr- und Betreuungspersonal

#### **Beschreibung:**

Kontrolle der Datenblätter nach Aufnahme der Lehr- bzw. Betreuungspersonen

#### **Vorarbeiten in WiSion® :**

Lehrpersonen/Betreuungspersonen an der Schule "aufnehmen" (→ Handout zur "Personalaufnahme")

## **Empfohlener Arbeitsvorgang in WiSion® :**

Nachdem die Personen von der Schulleitung aktiv aufgenommen wurden, im Hauptmenü Personal → Personaldaten → gewünschte "Einstellung" auswählen → Filter anwenden → entsprechende gewünschte Personalnummer anklicken → Daten auf den einzelnen Registerkarten kontrollieren / ändern / ergänzen.

Die Registerkarten *BD* und *MA56* sind für Erhebungen vorgesehen, bei denen Daten erforderlich sind, die auf keiner anderen Registerkarte erfasst werden. Zur Datenarbeit auf diesen Registerkarten wird es im Anlassfall darauf abgestimmte Informationen geben.

- Hinweis: Für jede Lehr- bzw. Betreuungsperson muss unbedingt ein Kurzname eingetragen werden! Registerkarte *Personal* → *Personaldaten* → Filter anwenden → Personalnummer anklicken → Registerkarte *Grunddaten* → Kurzname eingeben → Speichern → Zurück
- Hinweis: Nicht alle Daten können von der Schulleitung / der Lehrperson geändert werden.
- Hinweis: Persönliche Kontaktdaten (z. B. Telefonnummer) sind auch im Zugriff der jeweiligen Lehrperson, zugeteilte Aufgaben (wie z. B. IT-Kustodiat) können nur von der Schulleitung erfasst werden.

Daten auf den Registerkarten *Kontaktdaten, Bildung, Zulagen, Absenzen, Abrechnung* können teilweise geändert und ergänzt werden.

#### **Hilfesystem WiSion® :**

Anklicken des Hilfe-Symbols auf: Menü Personal → Personaldaten → Filter anwenden → Personalnummer anklicken → auf jeder

Registerkarte einer Person wird spezifische Hilfe angeboten [Personalliste anzeigen,](https://wision.softsolution.at/help/display/wision2/Personalliste+anzeigen) [Kontakteingabe,](https://wision.softsolution.at/help/display/wision2/Kontakteingabe) [Bildung,](https://wision.softsolution.at/help/display/wision2/Bildung) [Zulagen und Abschläge,](https://wision.softsolution.at/help/pages/viewpage.action?pageId=3572054) [Rechte und Aufgaben](https://wision.softsolution.at/help/display/wision2/Rechte+und+Aufgaben)